**Realtek ALC662 @ Intel 82801GB ICH7 - High Definition Audio Controller [A-1] PCI | Added By Users**

(13) Total Downloads 16653. Realtek ALC662 @ Intel 82801GB ICH7 - High Definition Audio Controller [A-1] PCI added by users Realtek ALC662 @ Intel 82801GB ICH7 - High Definition Audio Controller [A-1] PCI added by users. No items have been added yet! Realtek ALC662 @ Intel 82801GB ICH7 - High Definition Audio Controller [A-1] PCI added by users. Realtek ALC662 @ Intel 82801GB ICH7 - High Definition Audio Controller [A-1] PCI added by users. Realtek ALC662 @ Intel 82801GB ICH7 - High Definition Audio Controller [A-1] PCI added by users. Hi, please try with these values Realtek ALC662 @ Intel 82801GB ICH7 - High Definition Audio Controller [A-1] PCI added by users (17) Total Downloads 15990. Realtek ALC662 @ Intel 82801GB ICH7 - High Definition Audio Controller [A-1] PCI added by users Update: I'm using Windows 7 x64 And i can see in registry: Realtek ALC662 @ Intel 82801GB ICH7 - High Definition Audio Controller [A-1] PCI added by users This is driver version: Realtek ALC662 Integrated Controller (Intel ICH6, ICH7 and ICH8) v7.17.8.0 for 64-bit Windows 7 (SP1) And also i can see that file version is: F:\Device\Audio\ALC662\_Intel\64\ALC662\_64\_HD\_1.0.0.0\_Video\_Intel\_Product\_ID\_Product\_Desc\_11.15.2011.exe Aswell i can see that function RealtekAlc662Enable()

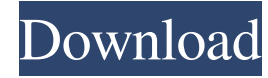

Realtek ALC662 @ Intel 82801GB ICH7 - High Definition Audio Controller [A-1] PCI added by users. DownLOAD: b83e7eba9. . A: It's the Hardware Manager. Open the windows tool. Go to Hardware and check your hardware. It may also list the drivers already installed. You may also need to look into realtek.com/support and see if they have an updated driver for your hardware. Q: How to use awk to copy lines between two strings in a file? I'm u get the output of ls -l in the form file\_name file\_name 2. I want to copy each line after /file\_name with the file name that it's paired with, and place them into a single file so that it's easy to read. For example, my fi -rw-r--r-- 1 root root 0 2010-09-09 22:54 file\_name -rw-r--r-- 1 root root 0 2010-09-09 22:54 file\_name 2 And I want to copy this into a new file called renamed.ls which looks like this: /root/file\_name /root/file\_name 2 T solution I have is to make a temporary file with this command awk 'BEGIN{FS=OFS="/"} {print \$1}' file | sort | uniq > /tmp/newfile and then copy it to the renamed.ls file using cp. Is there a way I can do it with AWK and a temporary file? A: You could do it with just awk: awk '/\file\_name/ { sub(/file\_name/, ""); print; next } { print }' file The first line looks for line that start with /file\_name/. If such line is found, the sub() function the file\_name from it. This way you can just get the name of the file. The next line prints all remaining lines. And the final one prints a new blank line. A: How about awk '{sub(/file\_name/, "", \$1)}1' file Or, for added awk -v OFS=' ' 4bc0debe42

<https://connectingner.com/wp-content/uploads/2022/06/liftdeah.pdf> <https://aposhop-online.de/wp-content/uploads/2022/06/xylenay.pdf> <http://pontienak.com/uncategorized/xfadsk2014x32/> <https://themesotheliomacancer.com/wp-content/uploads/2022/06/pansnewm.pdf> <http://aceite-oliva.online/wp-content/uploads/2022/06/slalath.pdf>